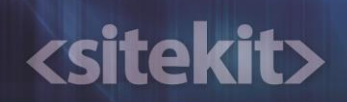

# Datasheet - Sitekit CMS Replicator

David Morgan, Sitekit Solutions Ltd

22/03/2013 11:51:14

# <sitekit>

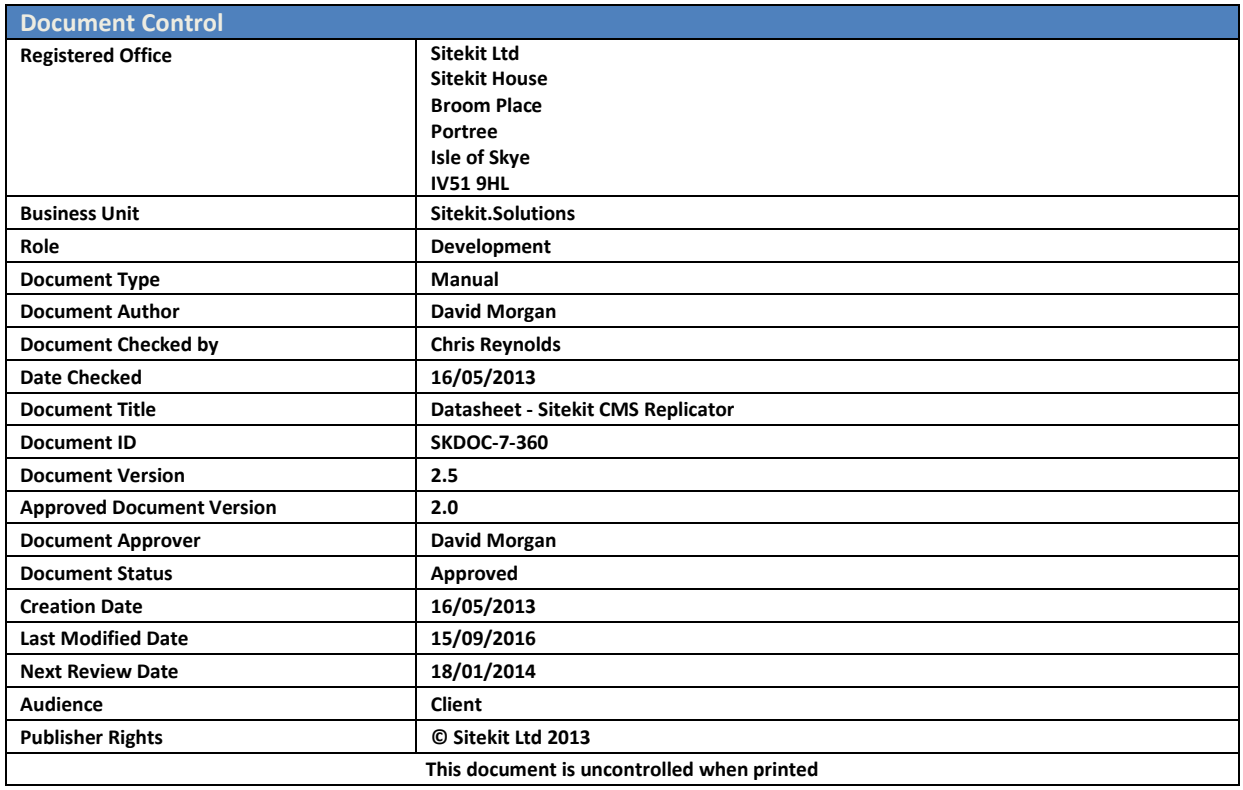

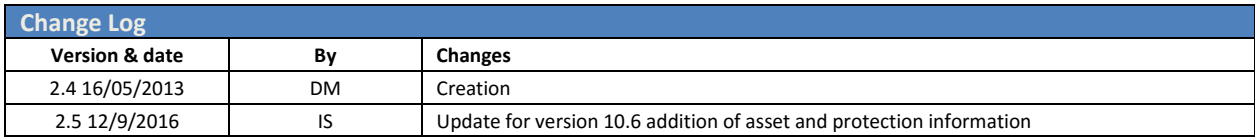

# <u>csitekitz</u>

### 1. The Sitekit CMS Replicator

The Sitekit Replicator enables you to share documents from a Master Sitekit site with other Sitekit-administered sites with site on different clusters. One or more folders on the Source site are mirrored on target sites. When a supported action - such as document create/upload/modify/delete - takes place on the source, that action is mirrored on any target sites. The replication is one way from the master to the target/consumer site however there can be more than one target site.

This is extremely useful for an Organisation which wishes to share group information over multiple sites. It minimises admin work, ensures that important information is made available without delay, and negates the risk of different versions of material being displayed on different sites.

The rest of this article describes the entire process of setting up and operating Sitekit replication.

### 1.1.Setting up the Sitekit CMS Replicator

The replicator requires action to be performed on both the source site and the target consuming site the following section goes through these in sequence. This assumes that the administrator has initial access to both the source and target sites.

#### **Pre requisites**

Several things need to be in place in order to implement replication across sites

- The source site licence need to have its site license enabled in order to use the replication service, there may be an additional charge for this facility.
- The relevant logged user on the source site need to have a ability to administer replication for the group they're in, this is done via editing that users group rights as shown below.

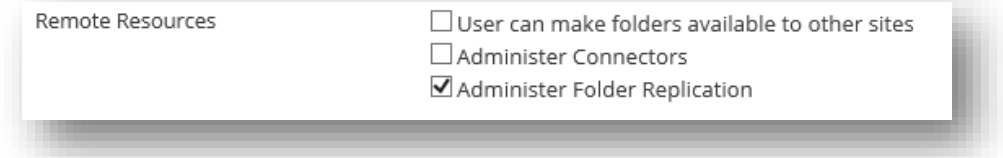

 It's very important to set up all the folder, user and replication connection before adding any files to the source file to be replicated

#### **Implementing replication**

Once the above are in place this is the process for setting replication up from scratch

- 1. In the Source Site Asset Tree, create and name a new empty folder or folders that you wish to duplicate in other sites. Do not populate these folders yet. In the example we've created a folder called *'replicator'*
- 2. In the target site create a matching set of empty folders. They do not have to have folder names that match the source folder name or name but it will make it a little easier to both administer them and remember why they're there later on.
- 3. In order to push data to the target site, the source site will need a user name and password to the target site. So on the target site; create a new user with a userName and ID which is to be used by the Replicator connector on the source site. In the example we've created a replicatoruser user on the consuming site. The user need to have admin access and to have the right to read the relevant folder on

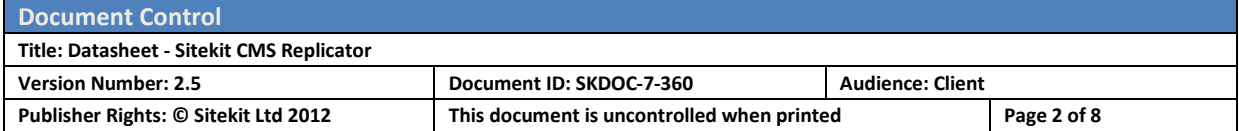

# **<sitekit>**

#### the consuming site.

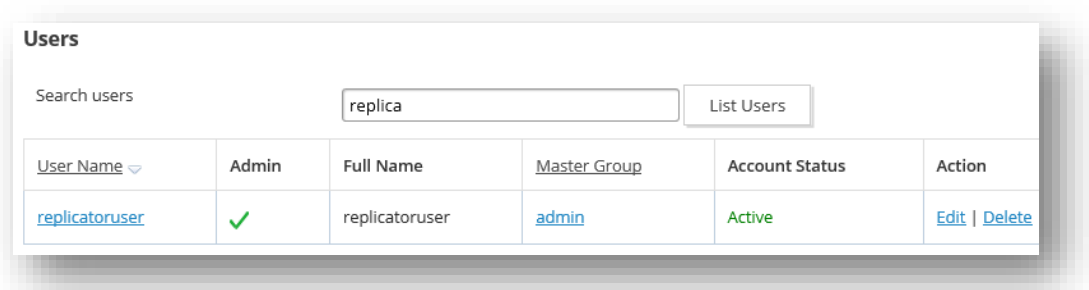

4. On the source site click on **Replication** under **Resources** on the **Build** tab

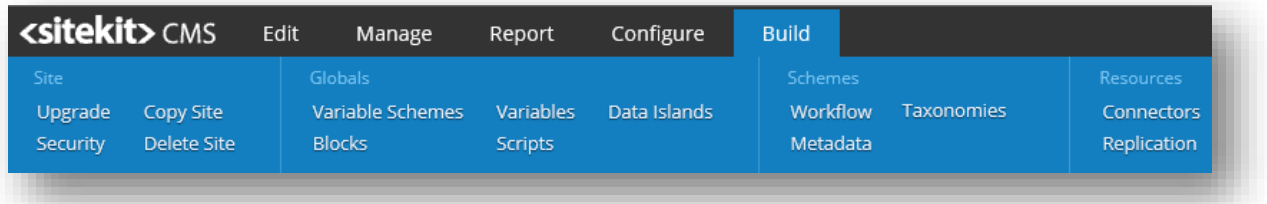

5. Add a new replication folder name (we used 'replicator' to tie it to the one created in the asset tree). Also add the relevant shortcutID for the replication source folder in the asset tree. You can get this by right clicking on the relevant folder and selecting '**Folder properties'**.

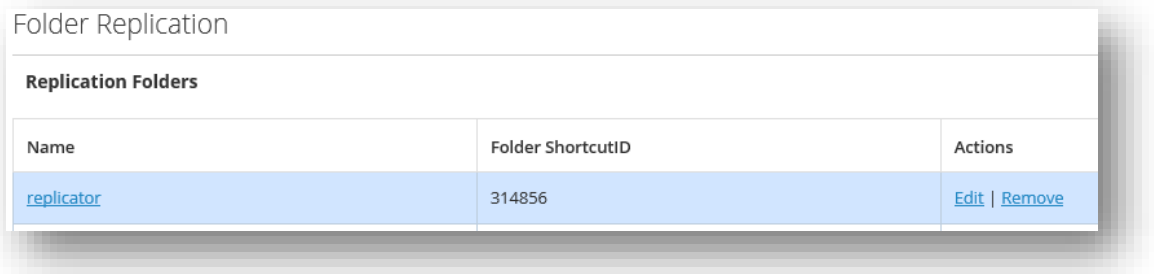

6. You can now click on **Edit** to add details. In the popup window you can enter one or more replication targets. To add the first one enter a name under the replication targets and click **add**.. Once you've added it click Edit

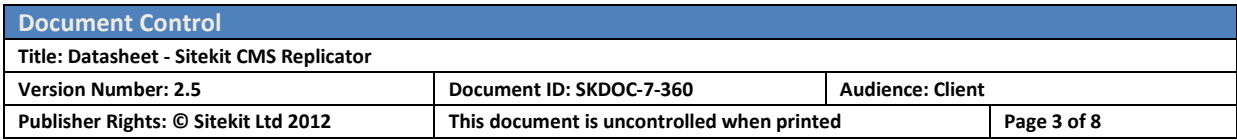

# **csitekit>**

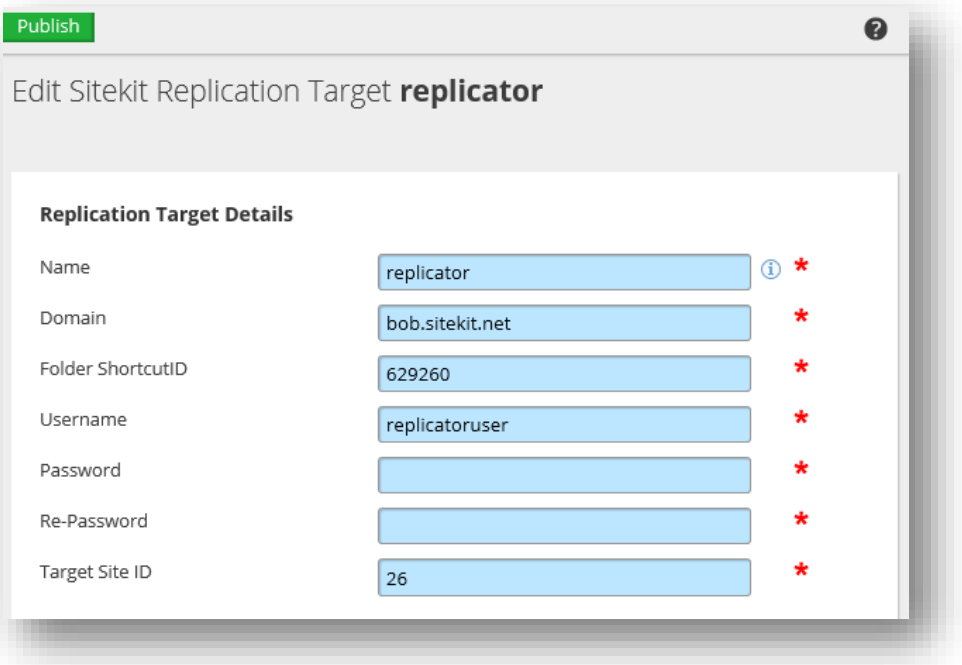

- 7. The replication target details popup needs filled in with care with the following fields. *These all reference the target/consumer site*.
	- **Name** Whatever name you choose to give to the *target* folder. It can be any name, but using the actual name avoids possible confusion. If your replicating out to more than one site it would be useful to make the name distinct to reflect this
	- **Domain** The primary domain name of the *target* site.
	- **Folder shortcutID** The shortcut ID of the *target* folder on the target site (shown in folder properties).
	- **Username/password/repassword** Enter the name/password credentials provided to you by the remote *target* site. This will need re-entered anytime any data on thisd popup is changed
	- **Target site id** This is the siteid of the target/consuming site. You can find this by right clicking on the URL for the site that appear on the top right on the admin panel (for the target site)
- 8. Once these are in place click on **Publish** to save your changes.

With the pre-requisites in place, users and folders created on both sites and the form above filled it all the infrastructure is in place for replication.

### 1.2.Using Replication across sites

Once set up replication is simple to use. Any file added to the source folder will appear in the replicated folder on the target site(s). Once it appears it can be used on those site as if it was normal folder. The following file types are supported

The actions listed below, when carried out on a source folder, will be replicated in the target folder(s).

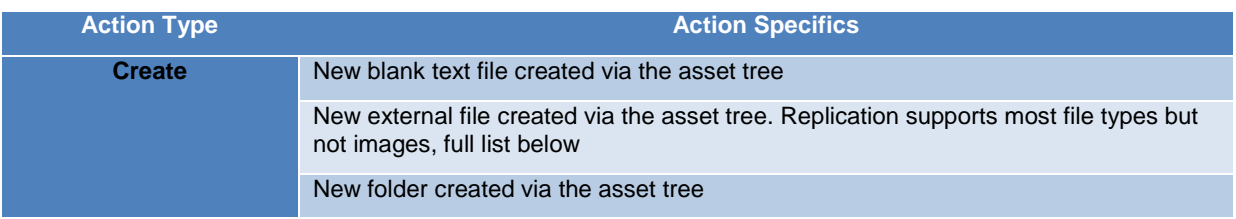

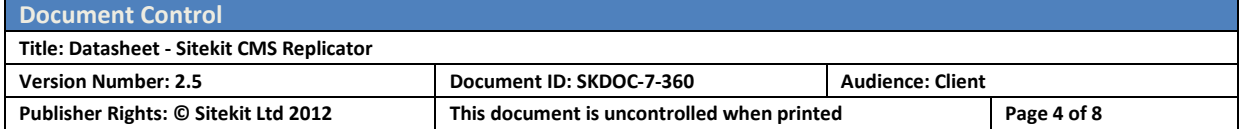

# <u>csitakits</u>

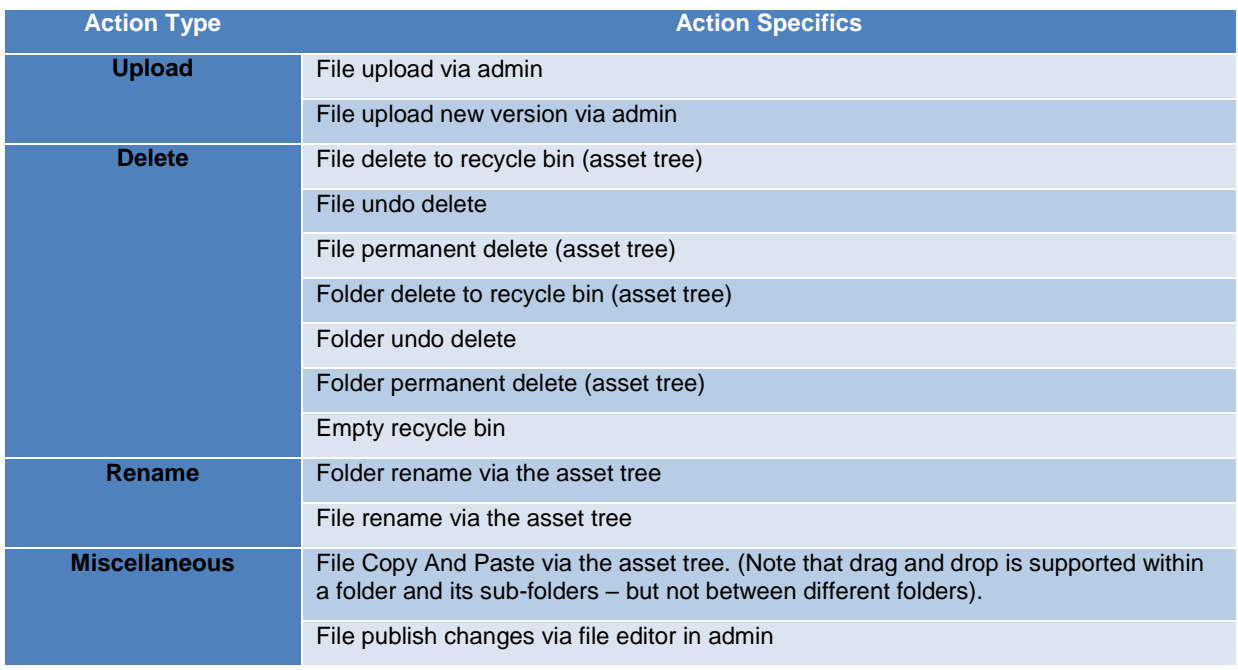

#### **Supported replication file types**

- General files: pdf, txt,
- Office files: doc docx, ppt, pptx etc
- Utility files: zip, xsl.
- Markup: html, htm, xsl, xml

### **Unsupported by replication**

- Images files of any sort: jpg, gif, png, svg etc
- Proprietary: scl, spl, css.

### 1.3.Protection of assets

Protection of asset in both the source site and the consuming site is very important. It assist in the long term utility value of the replication by policing access, preventing inadvertent duplication and keep thing tidy. It also prevent inadvertent exposure of information though accidental replication.

It important to remember that both the source folder(s) and the consuming location need to be protected. The CMs does some of this for you for example the folder source cannot have files dragged into it, this prevents inadvertent replication.

On the source site, modify a suitable high-level Admin User group so that it has the correct permissions to **Administer Folder Replication**. These rights are defaulted to **off**, normally, so until this change is made, no one can administer the Replicator. This group should not have a lot of administrators. It may be an idea to limit the visibility of the replication folder on the source site or to lock it down so it cannot be moved, deleted or seen by other administrators.

It's suggested that the folder used on the consuming sites should be similarly protected from file deletion, and dragging and renaming via good asset management

You can create Asset Classes on the target folders which have the same properties (caching header, for example) as the source folders. The name of the asset class isn't important (though again, it might make admin

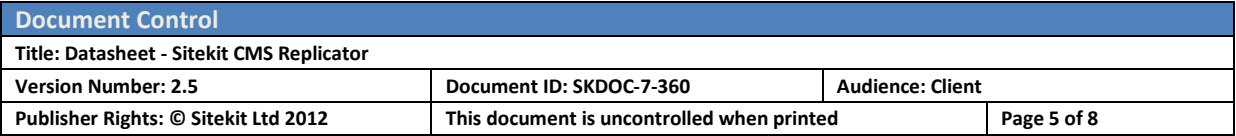

### **csitekit>**

easier if replicated assets had the same asset class name) – but it is important that the asset classes in the target folders have appropriate caching set.

On the target site it is advisable to make the relevant replication user defined in item 3 as the *only* user with write/delete permissions to the target folders. This will avoid the possibility of other users on the target site accidentally editing or deleting files in a replicated folder – which would defeat the purpose of having replicate folders in the first place.

### 1.4.Replication across more than one site

.

The documentation above was for a replication from a single source to a single target or consumer. It also possible to have different folder replicating to different sites. In addition the same source folder can be replicated to more than one site. To do the latter return to the **Replication** under **Resources** on the **Build** tab. Then click on the relvant replication instance. In the resulting popu you add another replication target on another site and cluster similar to items 6 in the initial set up described earlier. Once published the configuration will look like below.

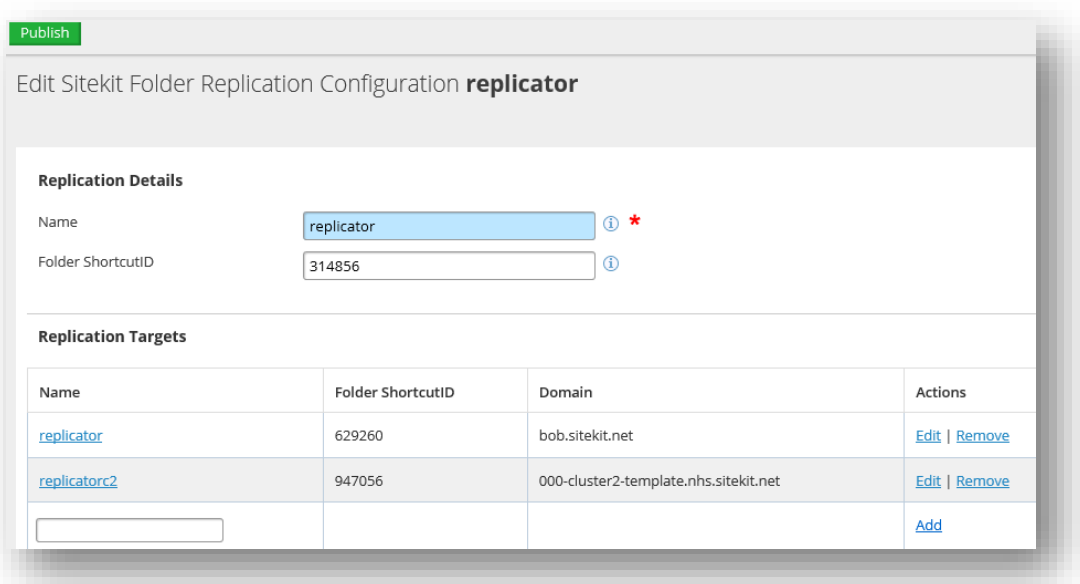

### 1.5.The Replicator Log

The Replicator source site keeps a log of every action carried out by the replicator. If an action isn't logged – then that action is not supported, and therefore it didn't happen. All supported actions will appear in the log, along with a description of whether the action succeeded or not.

The Log is accessed via the **Build-Replicator** tag. You view the log by selecting the Replication Name and a date/time period, as shown below.

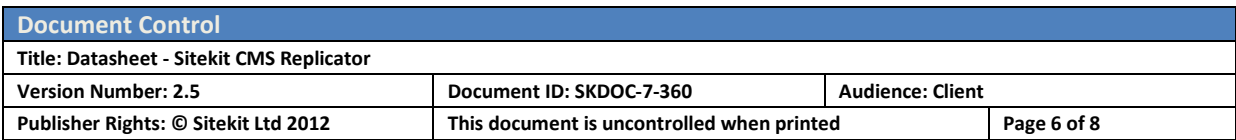

# <sitekit>

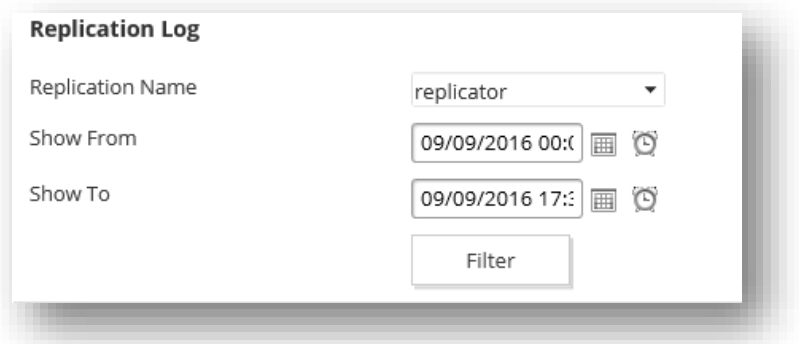

Once the filter has been applied the table displays as follows

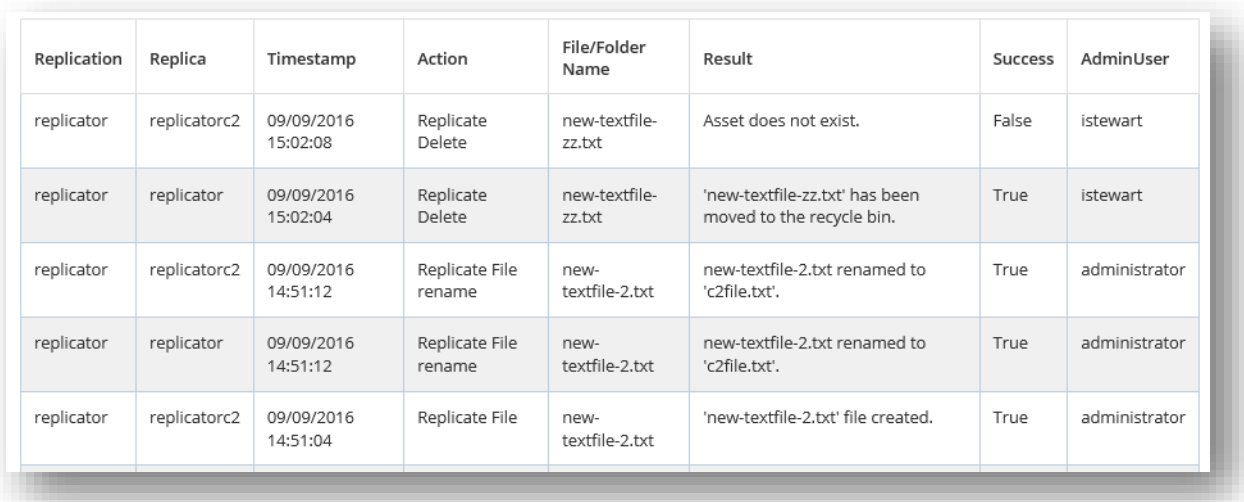

The columns have the following definitions

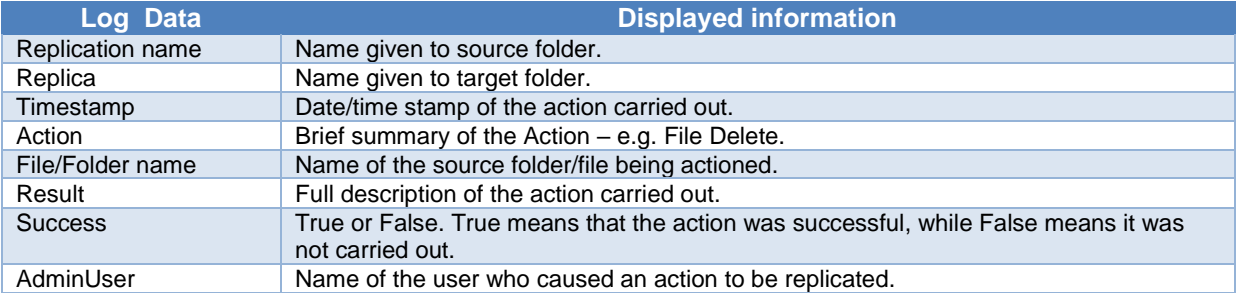

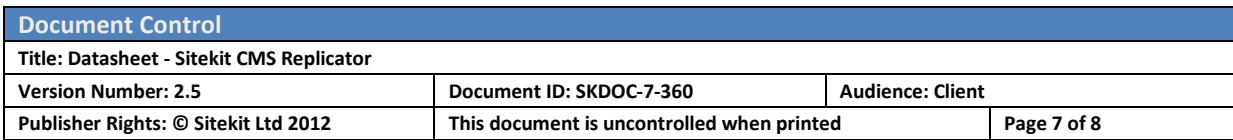